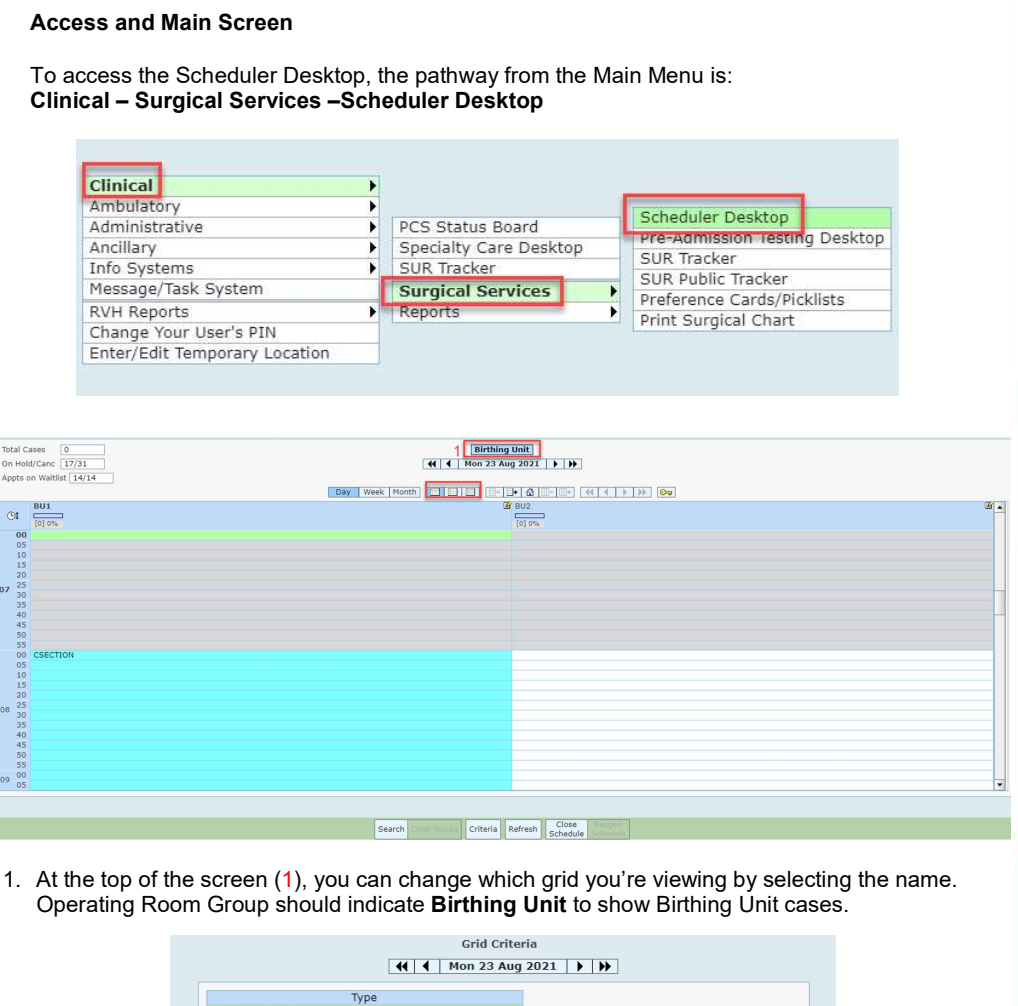

Í

## CARE4 MODULE NAME: C-Section Bookings for OR Clerks

P

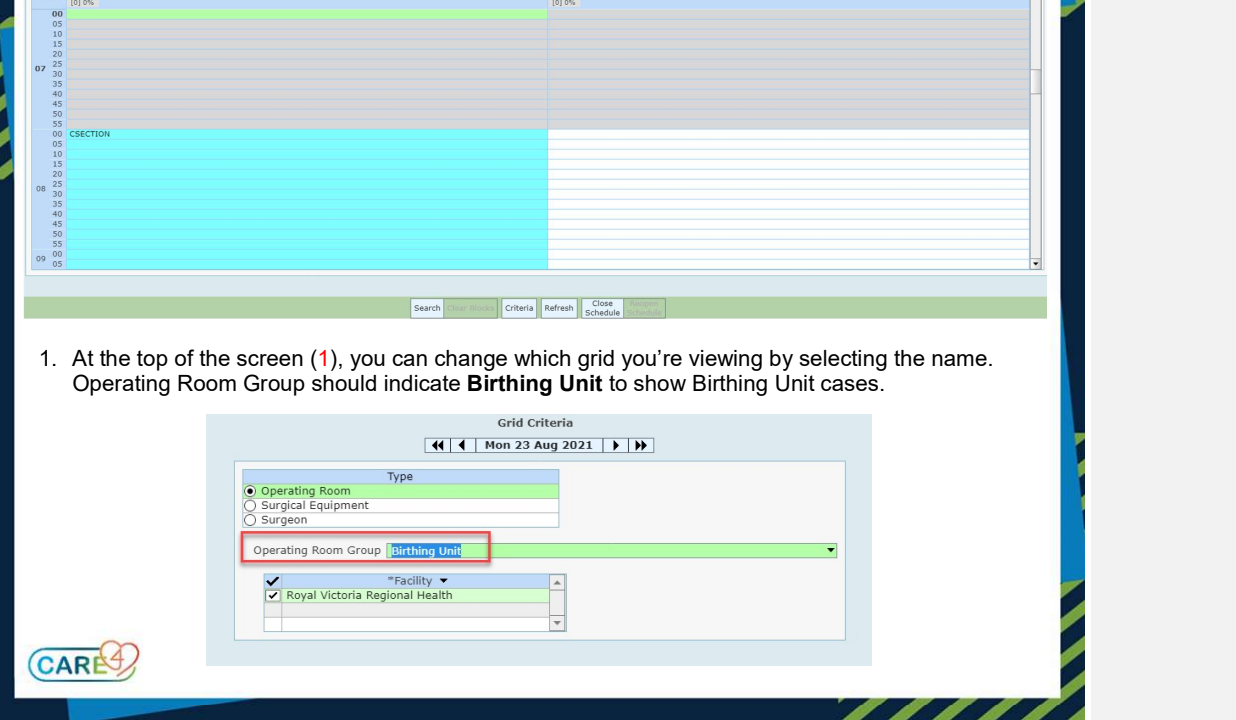

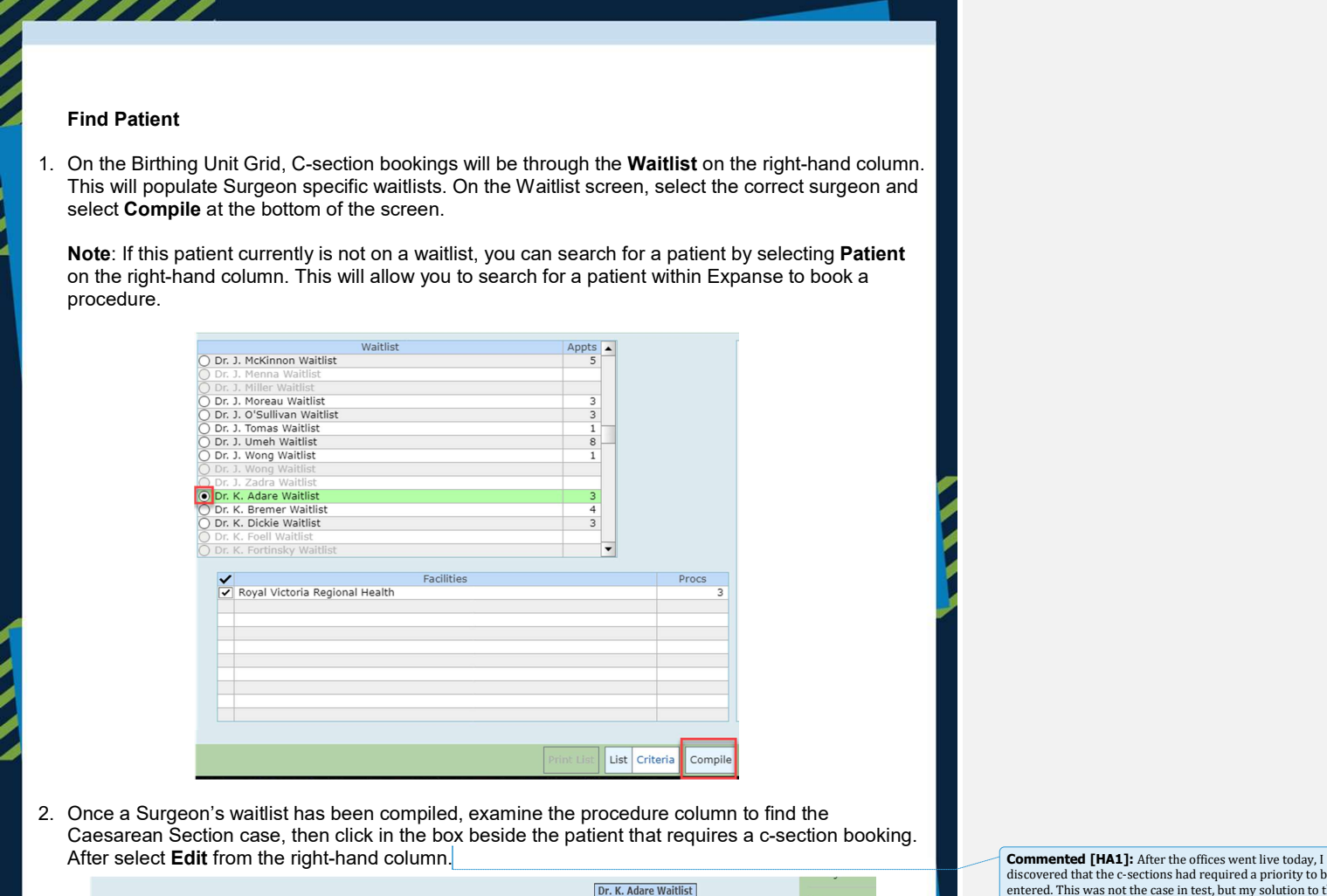

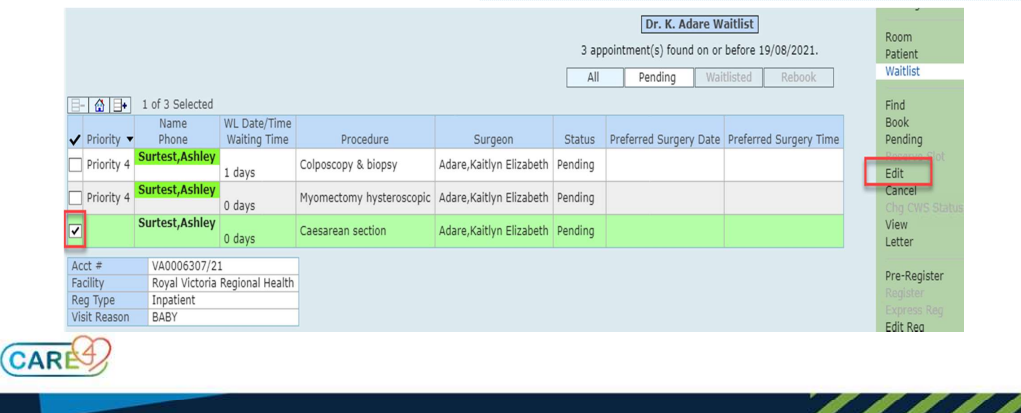

discovered that the c-sections had required a priority to be entered. This was not the case in test, but my solution to this is crop out the priority part of the picture and they will have to look at the procedure column for any cases that start with Caesarean (this ensures it captures the few codes such as with tubal ligation, will be found)

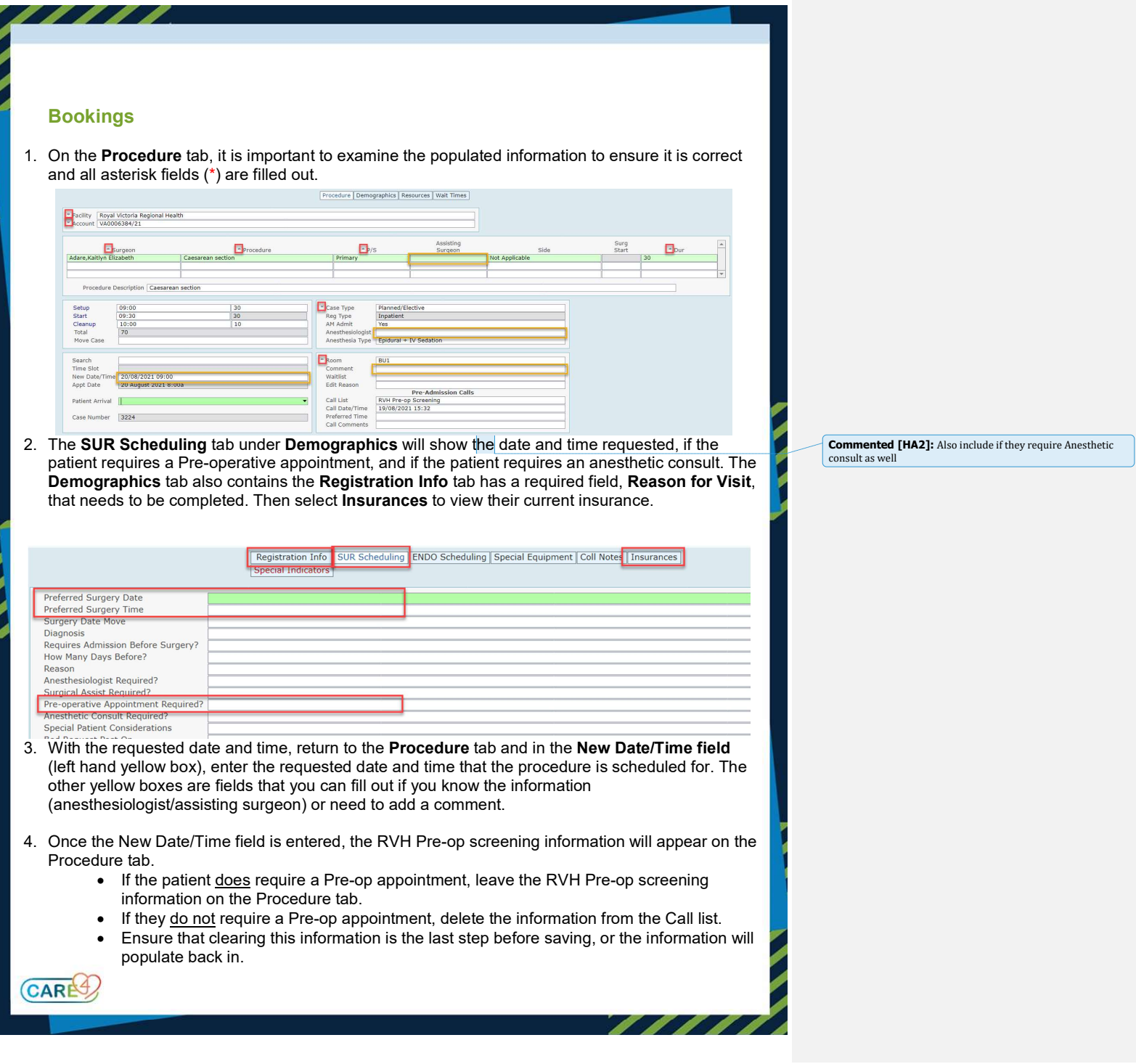

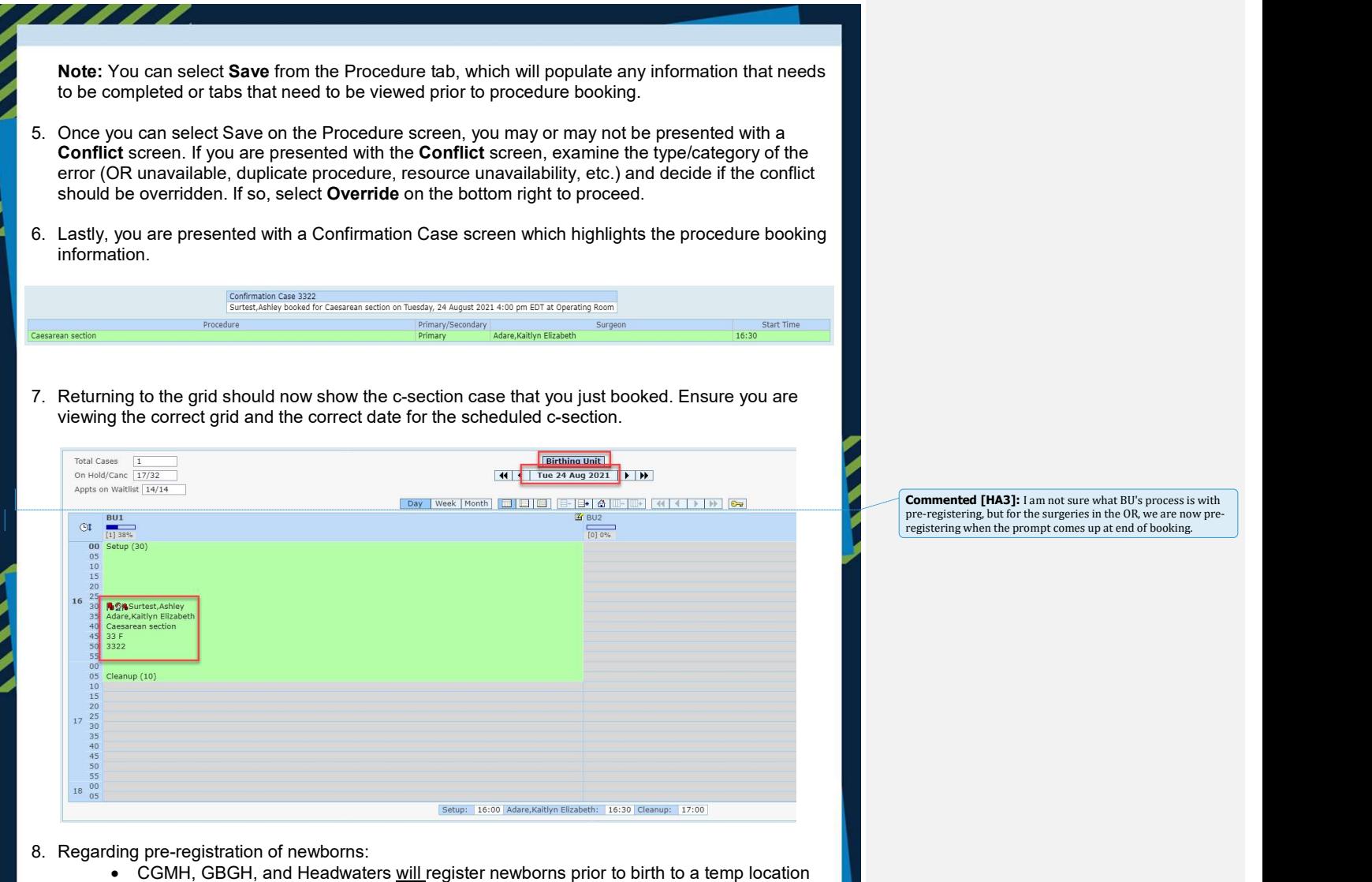

• RVH will not be pre-registering their newborns

CARES

To pre-register, select your patient and select **Pre-Register** on the right hand column. Complete **the set of the set of the set of the set of** the required fields to finish pre-registration.